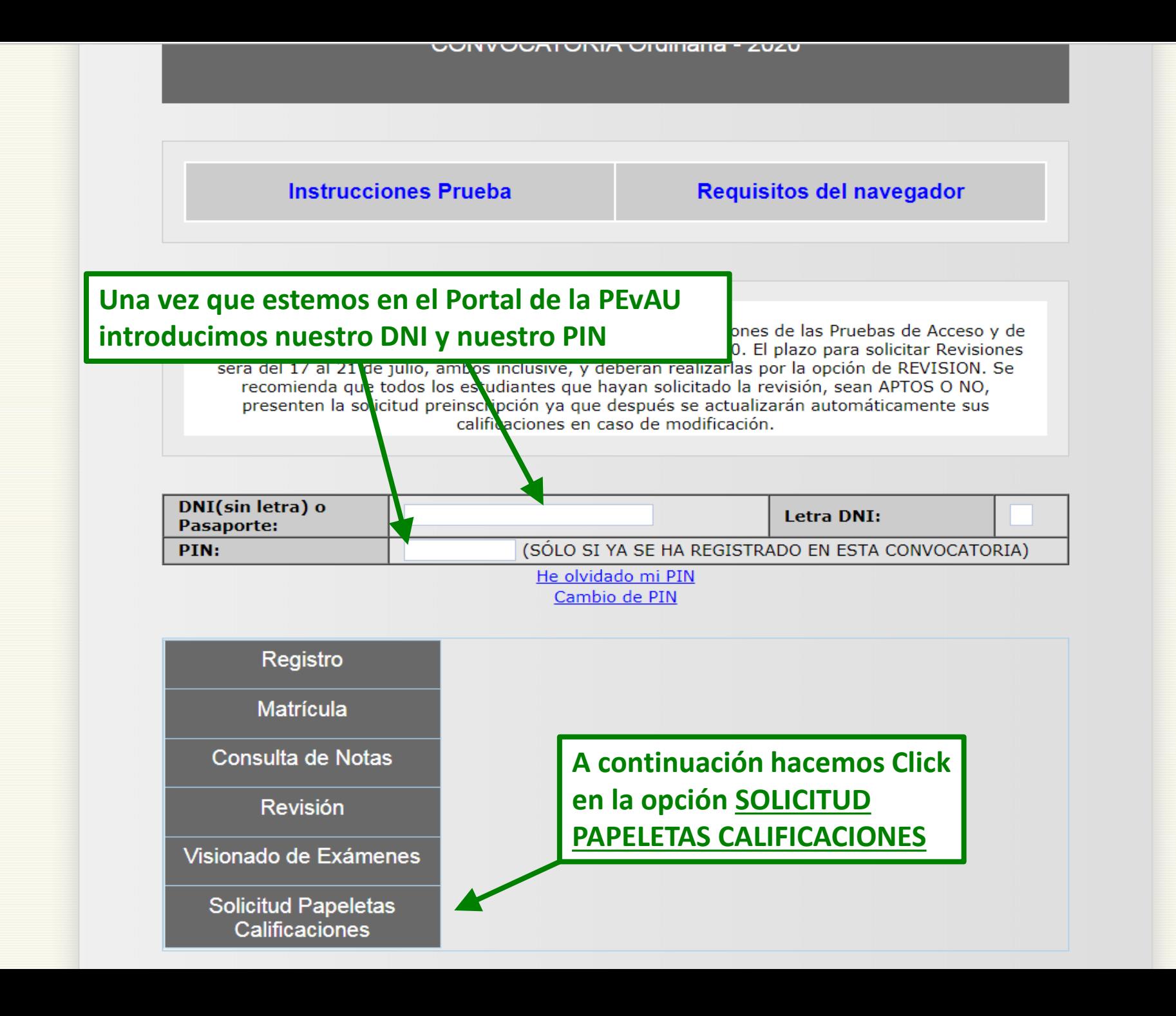

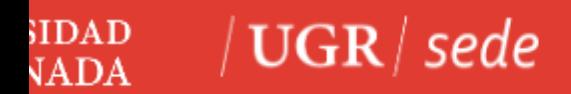

*DESDE LA SEDE UGR*

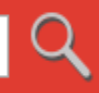

## Credenciales de acceso

Elija el método de autenticación que desea usar para asegurar su identidad y el acceso a la sede electrónica

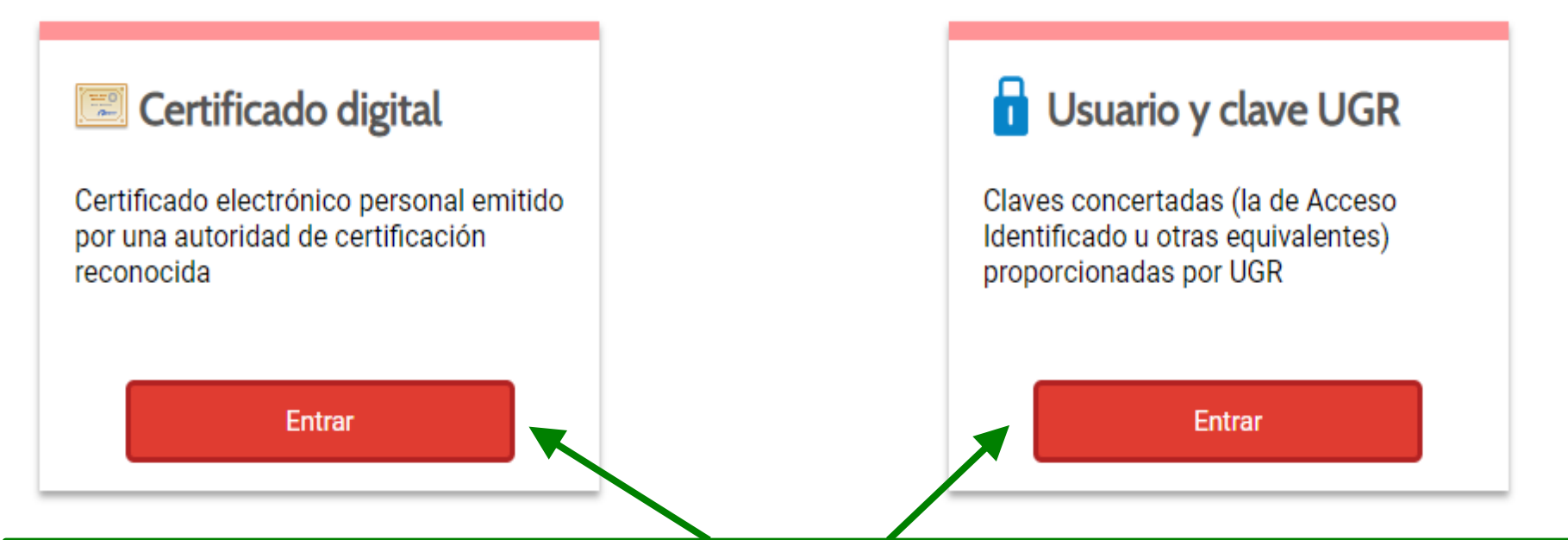

**Aquí seleccionamos la opción de acceso que deseemos, con certificado digital o con el PIN u otra clave válida en la UGR. Una vez seleccionada la forma de acceso y habiendo sido identificados, accederemos a un formulario.** 

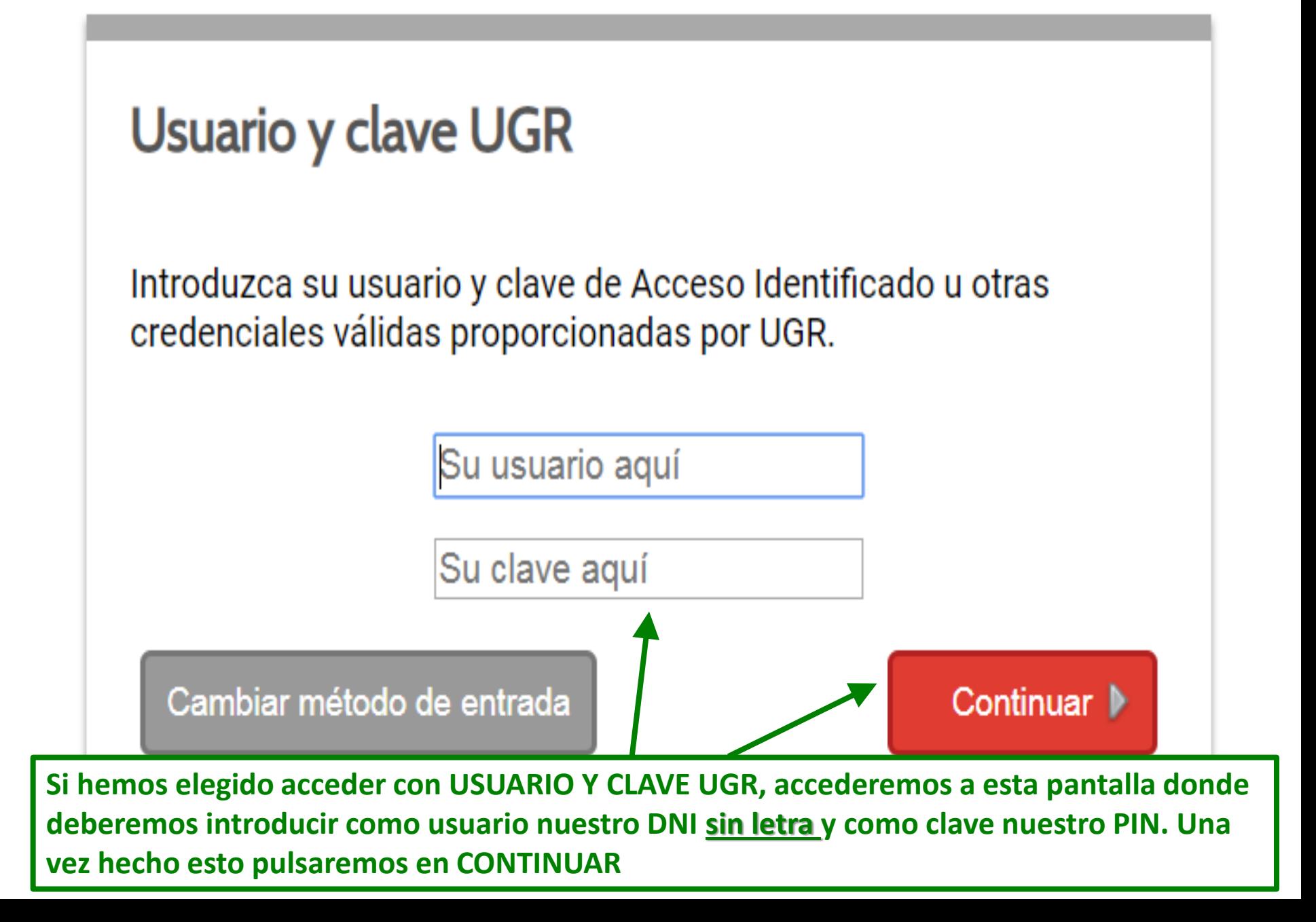

## Certificado de calificaciones de pruebas de acceso y de admisión a la Universidad

Procedimiento por el cual puede obtener inmediatamente un certificado relativo a su persona de calificaciones de pruebas de acceso y de<br>admisión a la Universidad

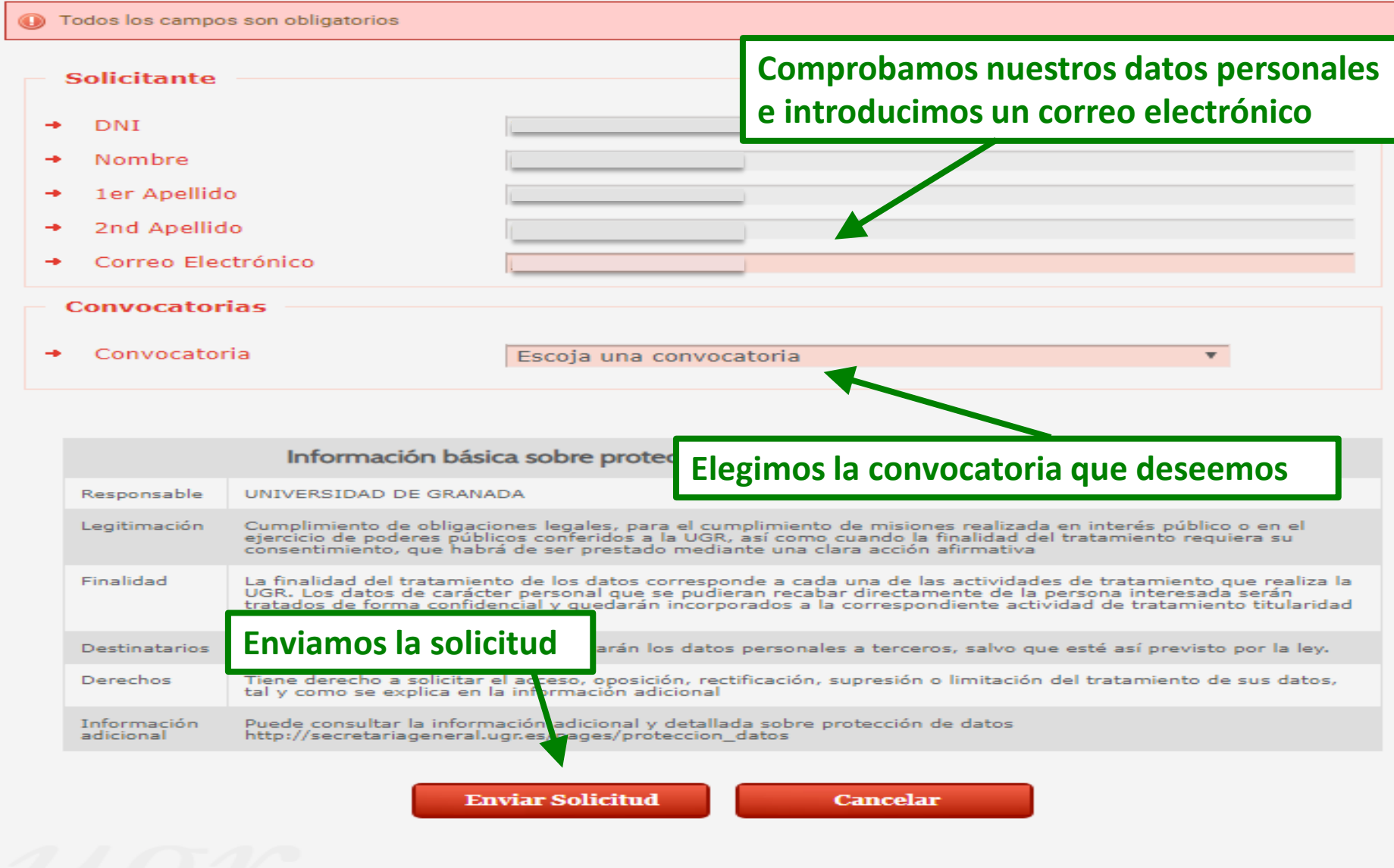

 $\sqrt{2}$ 

 $\leq$ 

## **O** Tramitación del Procedimiento

## ◆ Procedimiento Electrónico finalizado con éxito

Para poder obtener más detalle del procedimiento visite la pestaña de Mis procedimientos, aquí se podrá descargar la

documentación que se haya adjuntado al expediente

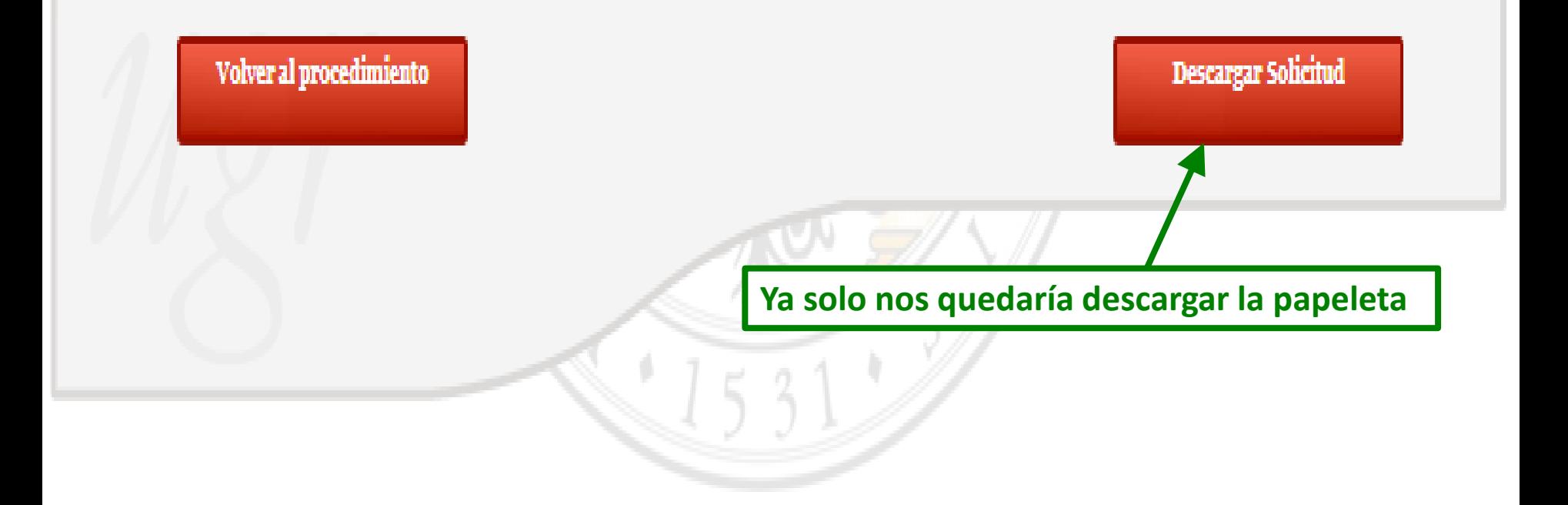